Espace pédagogique de l'académie de Poitiers > Site du collège Léon Huet (La Roche-Posay) > Vie administrative > Orientation

<https://etab.ac-poitiers.fr/coll-leon-huet/spip.php?article969> - Auteur : H. Hérault

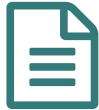

## Orientation 3ème : saisie des intentions provisoires

*Descriptif :*

A partir de cette année, la saisie des voeux pour l'orientation après la troisième s'effectue via les téléservices. Voici comment procéder.

Les responsables légaux des élèves de 3ème peuvent à partir du 10 décembre saisir les d'intention d'orientation. Ces voeux doivent absolument être saisis avant les conseils de classe du premier semestre, afin que le conseil puisse se prononcer sur ces derniers.

- Il faut au préalable avoir activé son compte EDUCONNECT en suivant les indications disponibles dans cet article : [https://etab.ac-poitiers.fr/coll-le...](https://etab.ac-poitiers.fr/coll-leon-huet/spip.php?article967)<sup>7</sup>
- Une fois connectés aux téléservices, vous devrez choisir ORIENTATION parmi les services proposés sur la gauche de votre écran :

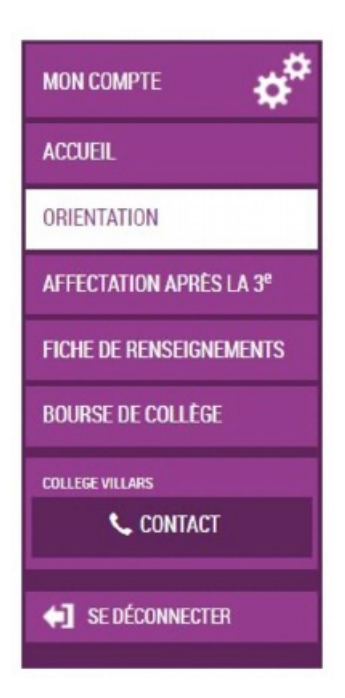

Seul l'un des représentants légaux de l'élève peut effectuer la saisie des intentions provisoires. Il est possible de saisir de 1 à 3 intentions. Les intentions peuvent être modifiées jusqu'à la fermeture du service par l'établissement quelques jours avant le conseil de classe.

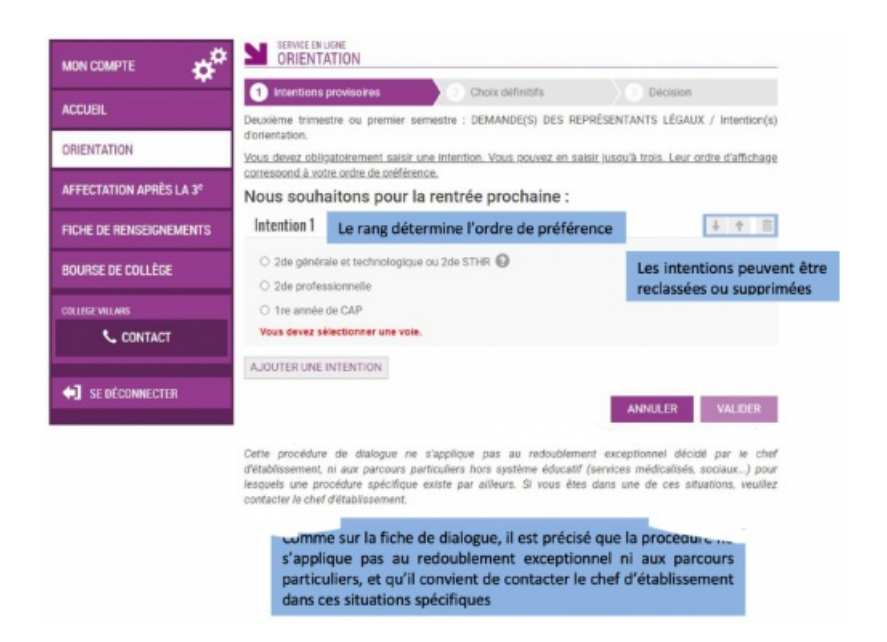

Pour les voeux "2nde générale et technologique" ou "2nde STHR" (Sciences et Technologies de l'Hôtellerie et de la Restauration", il n'y a pas d'informations supplémentaires à apporter.

Pour les autres types de voeux, vous pouvez indiquer dans le champ libre le métier ou la formation qui intéresse votre enfant. Cela permet à l'établissement d'avoir des précisions sur les projets d'orientation de celui-ci. Il n'est pas nécessaire de connaître les intitulés précis des formations.

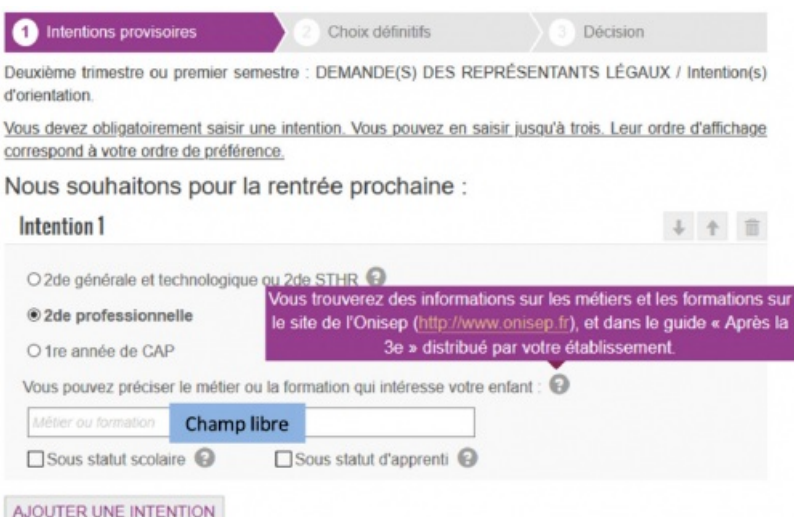

Un récapitulatif sera affiché avant la validation de votre saisie.

## **Il est très important de valider, sans quoi les voeux ne seront pas enregistrés.**

Après validation, un email de confirmation vous sera envoyé ainsi qu'aux autres représentants légaux. Seul le représentant qui a effectué la saisie a la possibilité de la modifier. Les autres représentants légaux ne peuvent que la consulter.

Vous pourrez consulter quelques jours après le conseil de classe l'avis émis par celui-ci pour chacun des voeux effectués. Il vous faudra accuser réception de cet avis en cochant la case puis en validant.

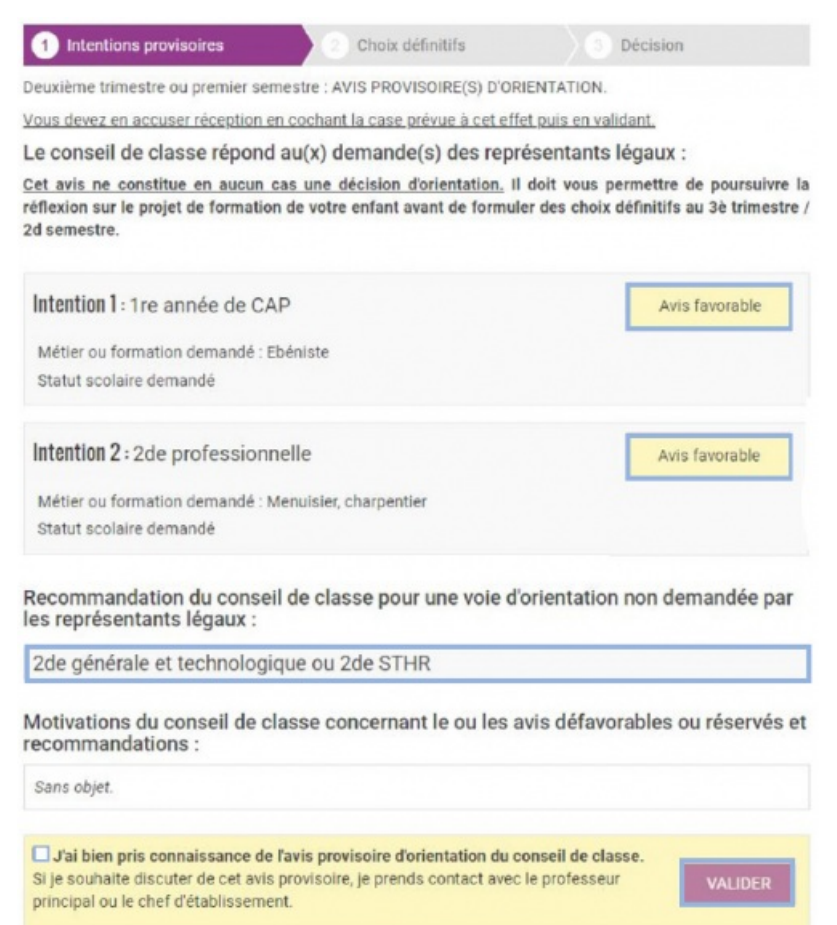

Si vous rencontrez des difficultés au cours de cette démarche, vous pouvez contacter l'établissement.

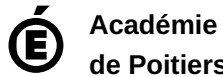

**de Poitiers** Avertissement : ce document est la reprise au format pdf d'un article proposé sur l'espace pédagogique de l'académie de Poitiers. Il ne peut en aucun cas être proposé au téléchargement ou à la consultation depuis un autre site.